## 負荷設備等内訳書(高圧用)の記入方法について

## 北海道電力ネットワーク株式会社

## 〈目次〉

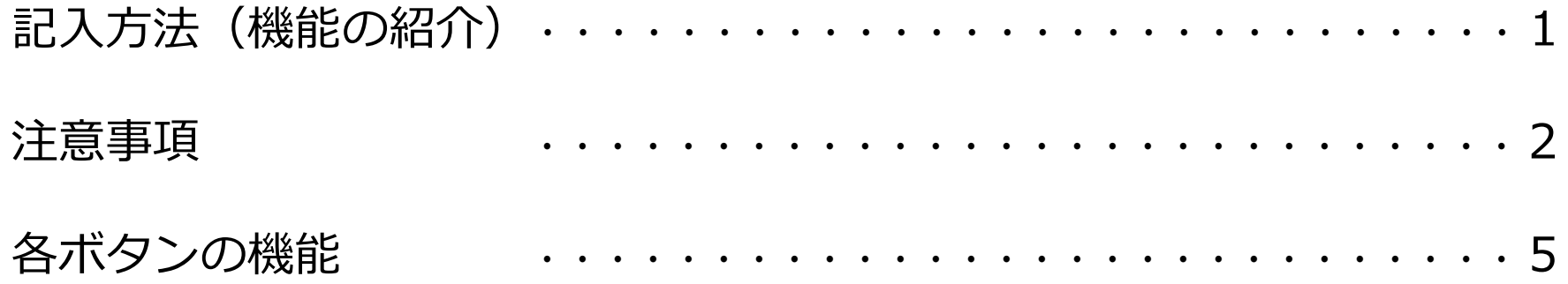

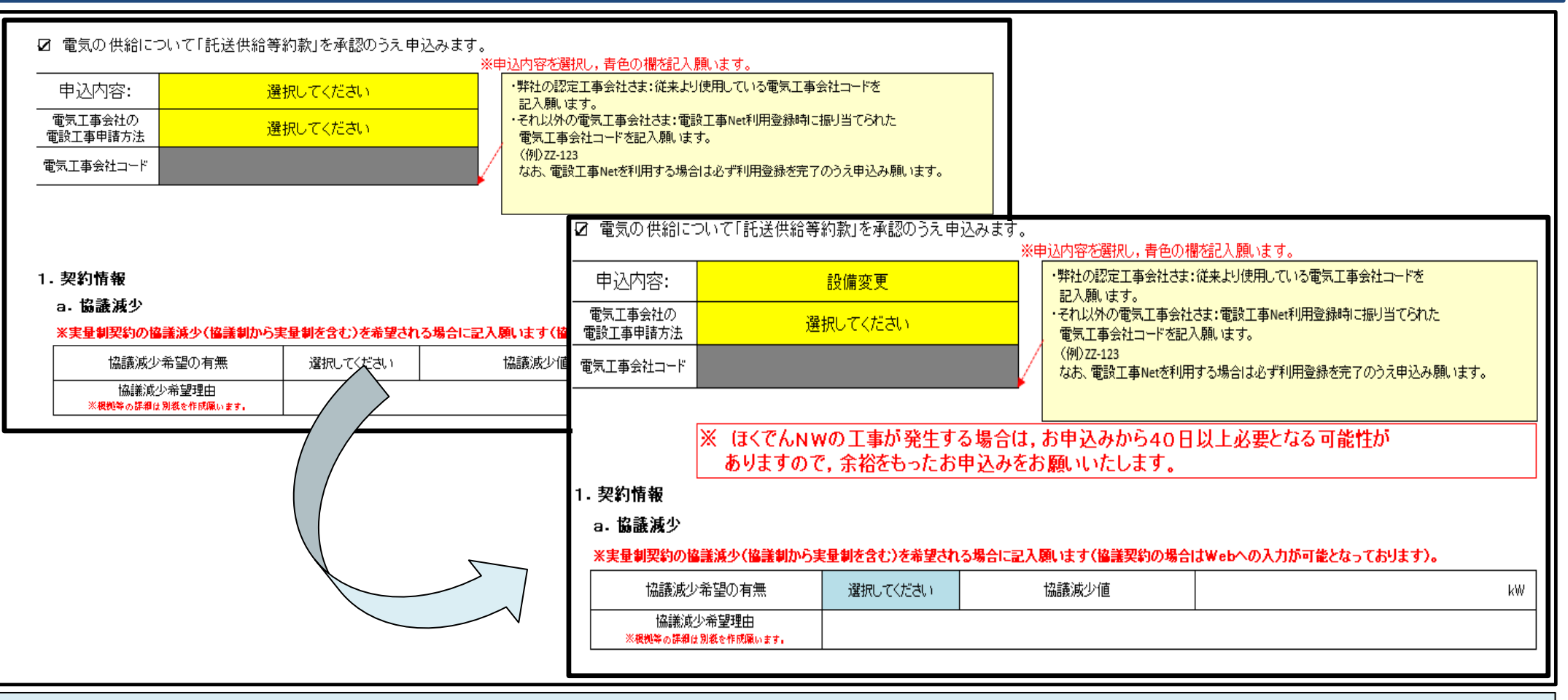

## 【記入方法について】

- ✓ 「申込内容」に応じて入力箇所を青色表示します。
- ✓ 「電気工事会社の電設工事申請方法」および「電気工事会社コード」を入力願います。
- ✓ 青色に変化した項目を記入(またはプルダウンから選択)願います。
- ✓ 入力またはプルダウンから選択することにより表示される注意書きをご確認のうえ記入願います。

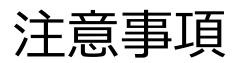

ſ

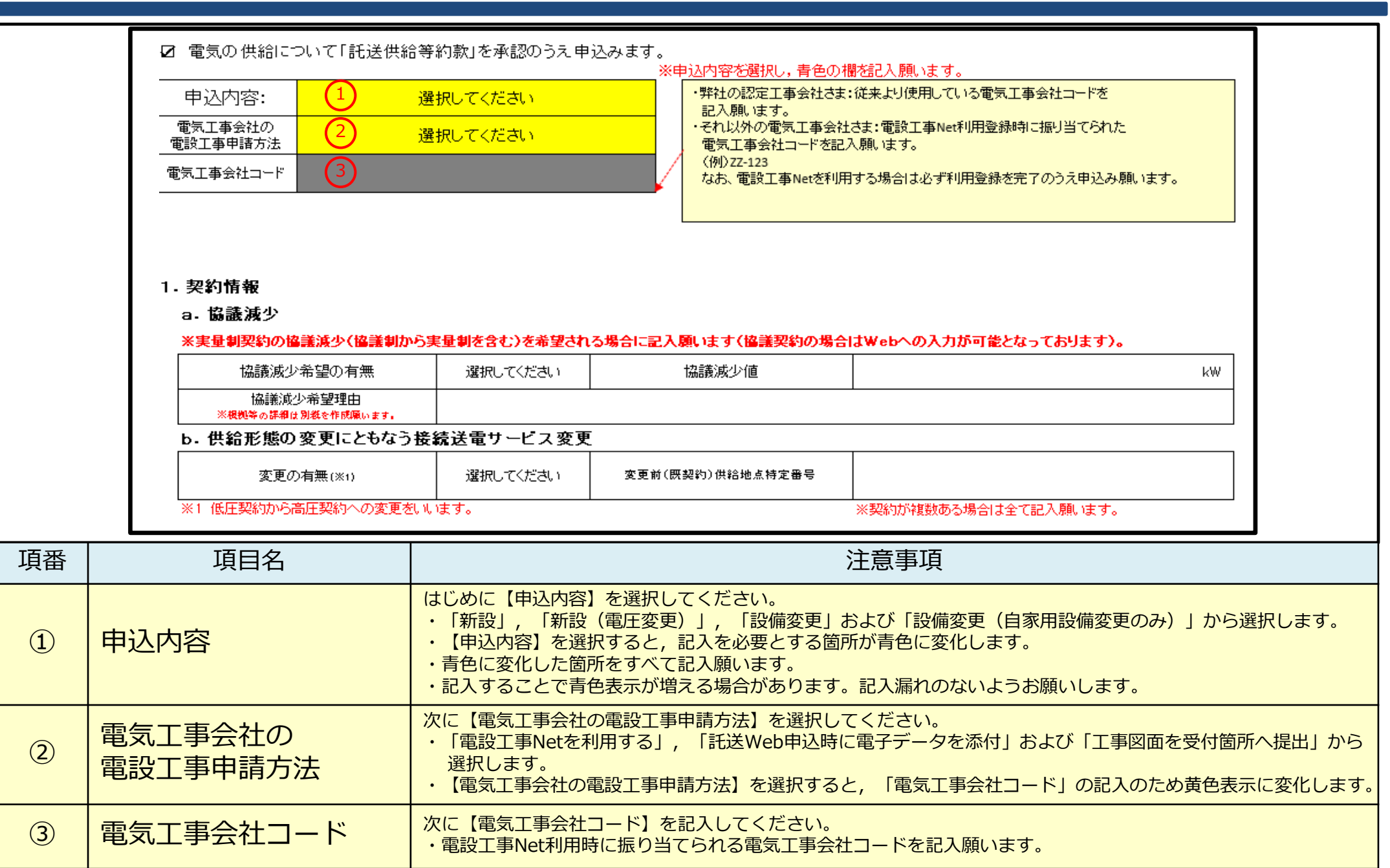

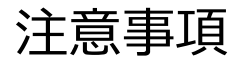

9.低圧負荷設備

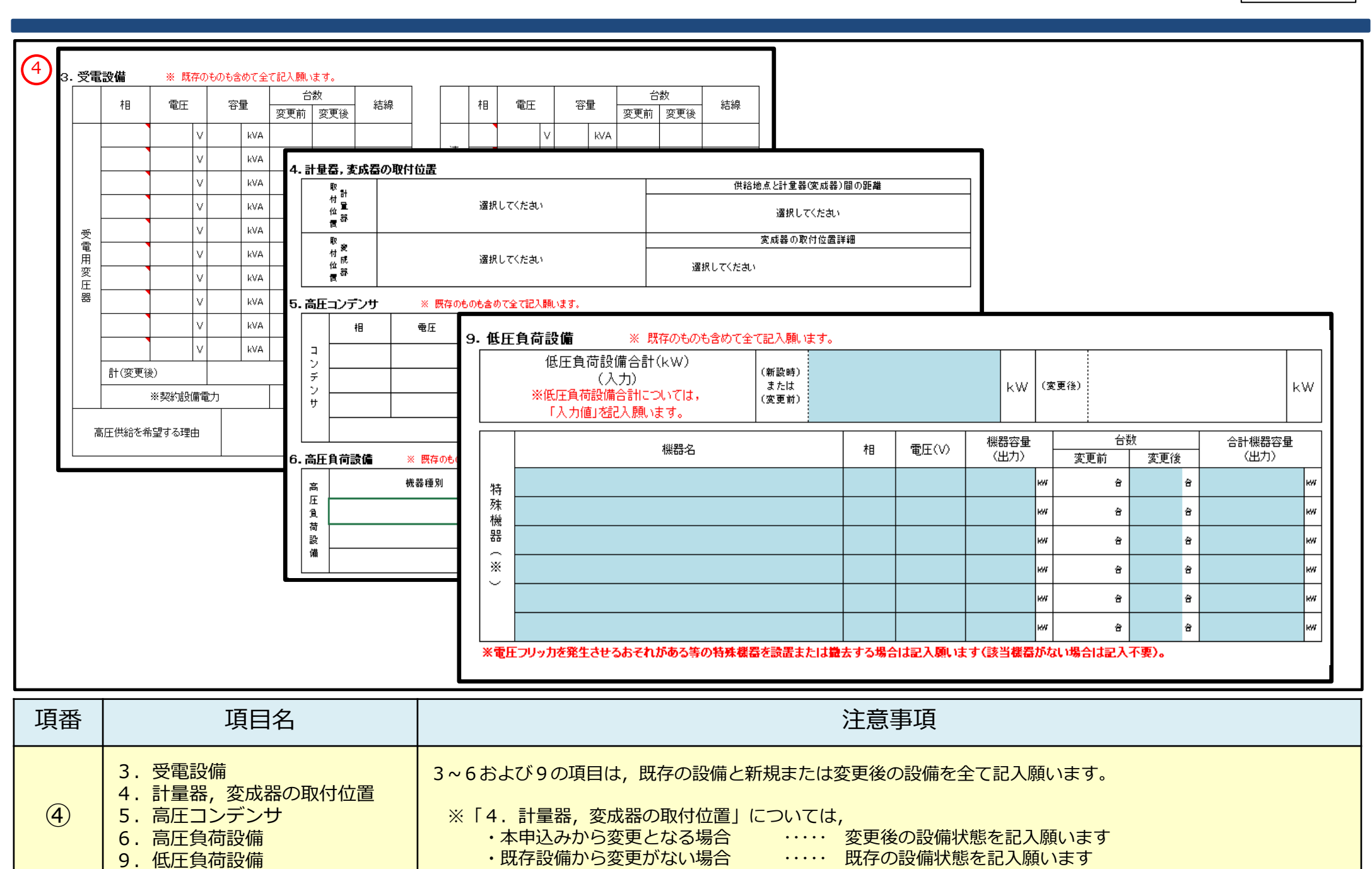

・・・・・ 既存の設備状態を記入願います

3

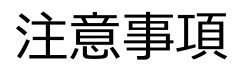

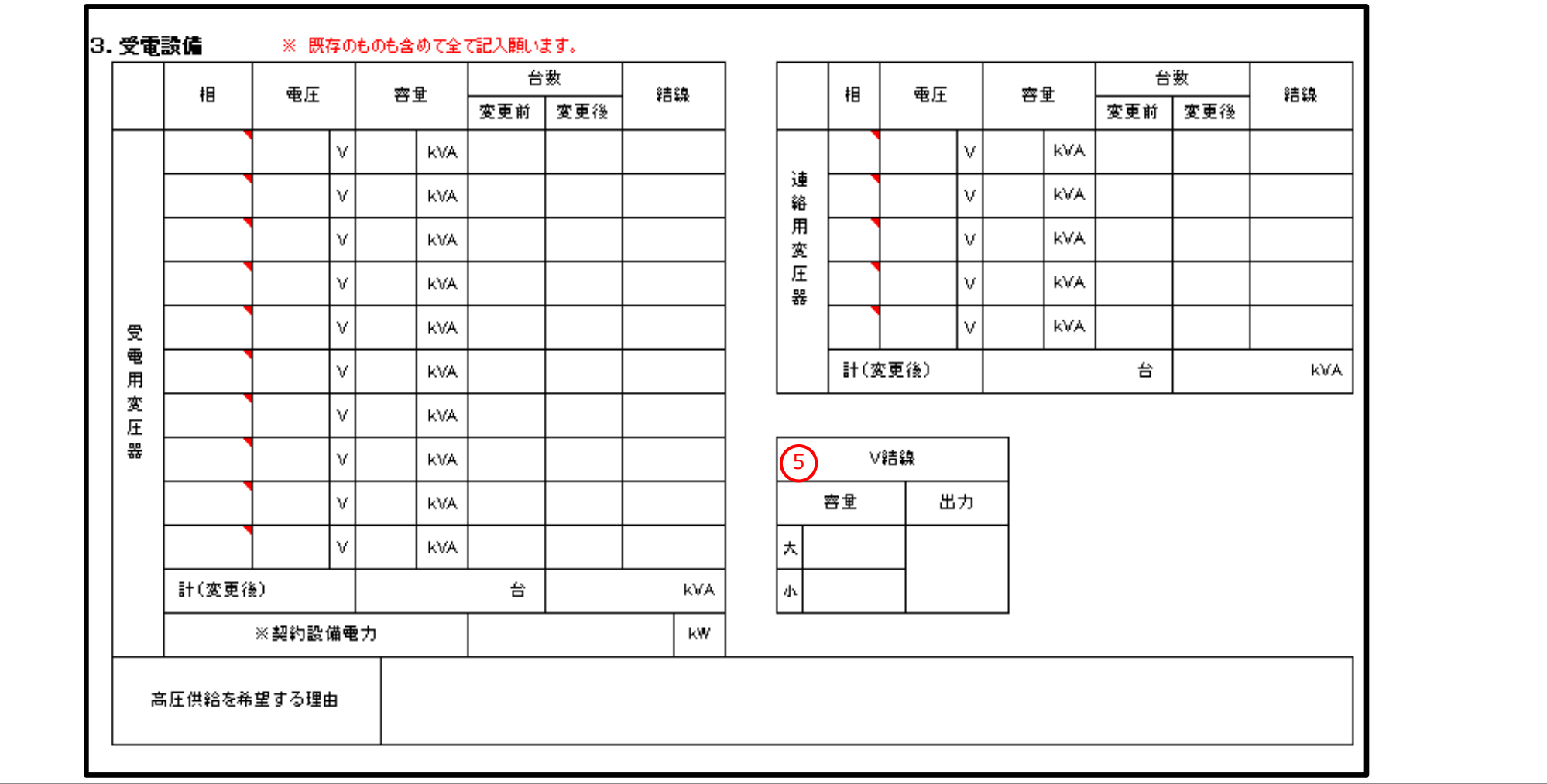

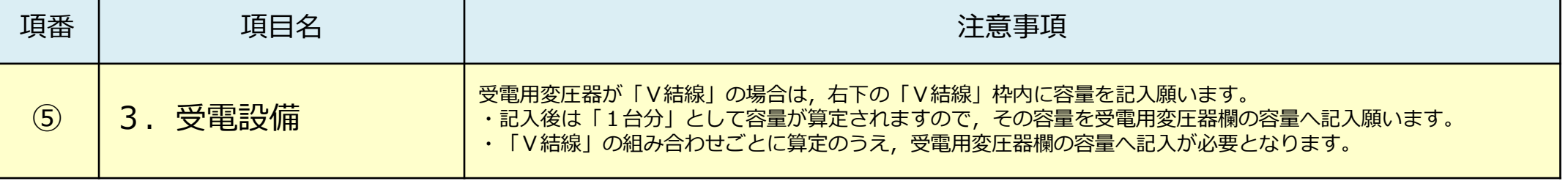

各ボタンの機能

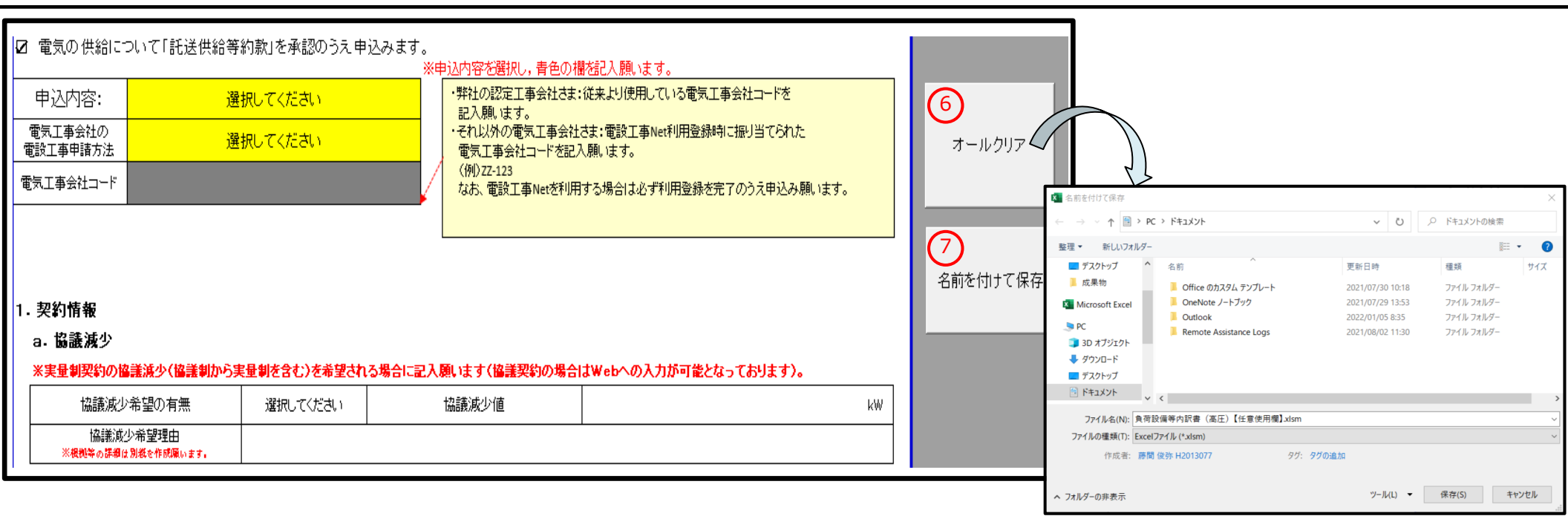

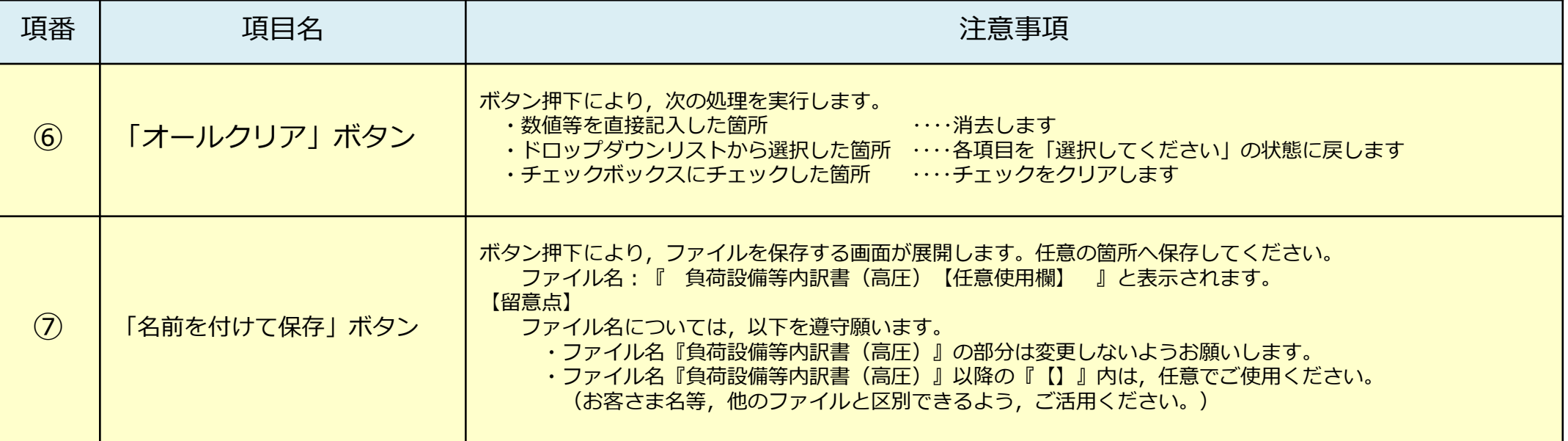

5